## **Deleting Selected Files**

Deletes the selected files.

## **Caution :**

- Deleted files cannot be restored.
- **1** Select video or still image mode.

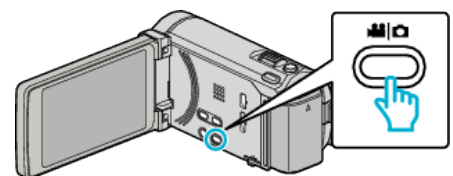

2 Tap  $\bullet$  **F** to select the playback mode.

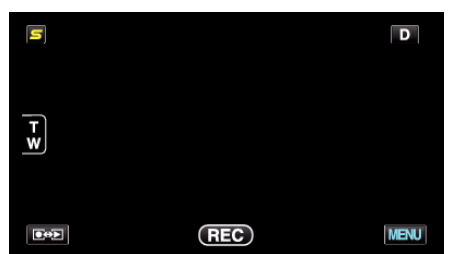

- 0 While the video mode is shown in the image, the same operations apply for the still image mode.
- **3** Tap 面.

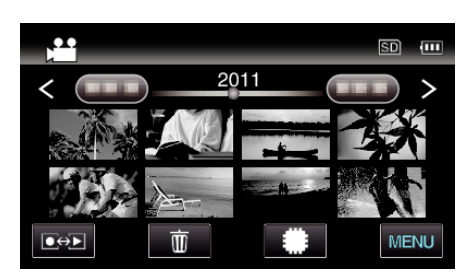

*4* Tap on the files to delete.

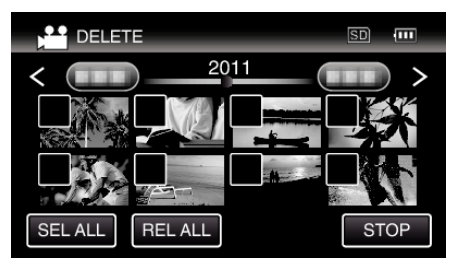

- $\bullet \checkmark$  appears on the selected files. To remove  $\checkmark$  from a file, tap on the file again.
- Tap "SEL ALL" to select all files.
- 0 Tap "REL ALL" to release all selections.

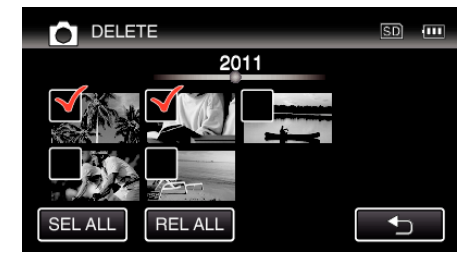

- 0 Still images that are recorded continuously within 2 seconds or with the continuous shooting mode will be grouped together. Only the first recorded file is shown and the group is displayed with a green frame. When this is tapped, an index screen of the grouped files appears. Tap on the files to delete, then tap " $\bigcirc$ ".
- *5* Tap "SET".

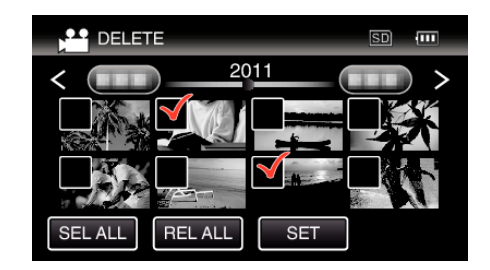

**6** Tap "EXECUTE" to confirm the deletion.

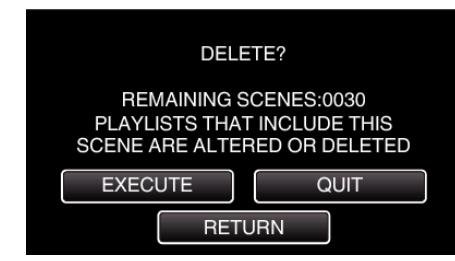

- 0 After deleting is complete, tap "OK".
- 0 To cancel the deletion, tap "QUIT".